## **Größe des Startmenüs anpassen**

Wie groß soll das Startmenü sein? Der Nutzer hat die Wahl, ob das Softwaremenü im Vollbild-Modus oder deutlich kompakter erscheint. Um die Einstellung festzulegen, öffnen Sie das Menü und klicken auf das Symbol oben rechts. War das Startmenü zuvor klein, nimmt es nun fast den gesamten Bildschirmplatz ein – die Taskleiste bleibt weiterhin sichtbar.

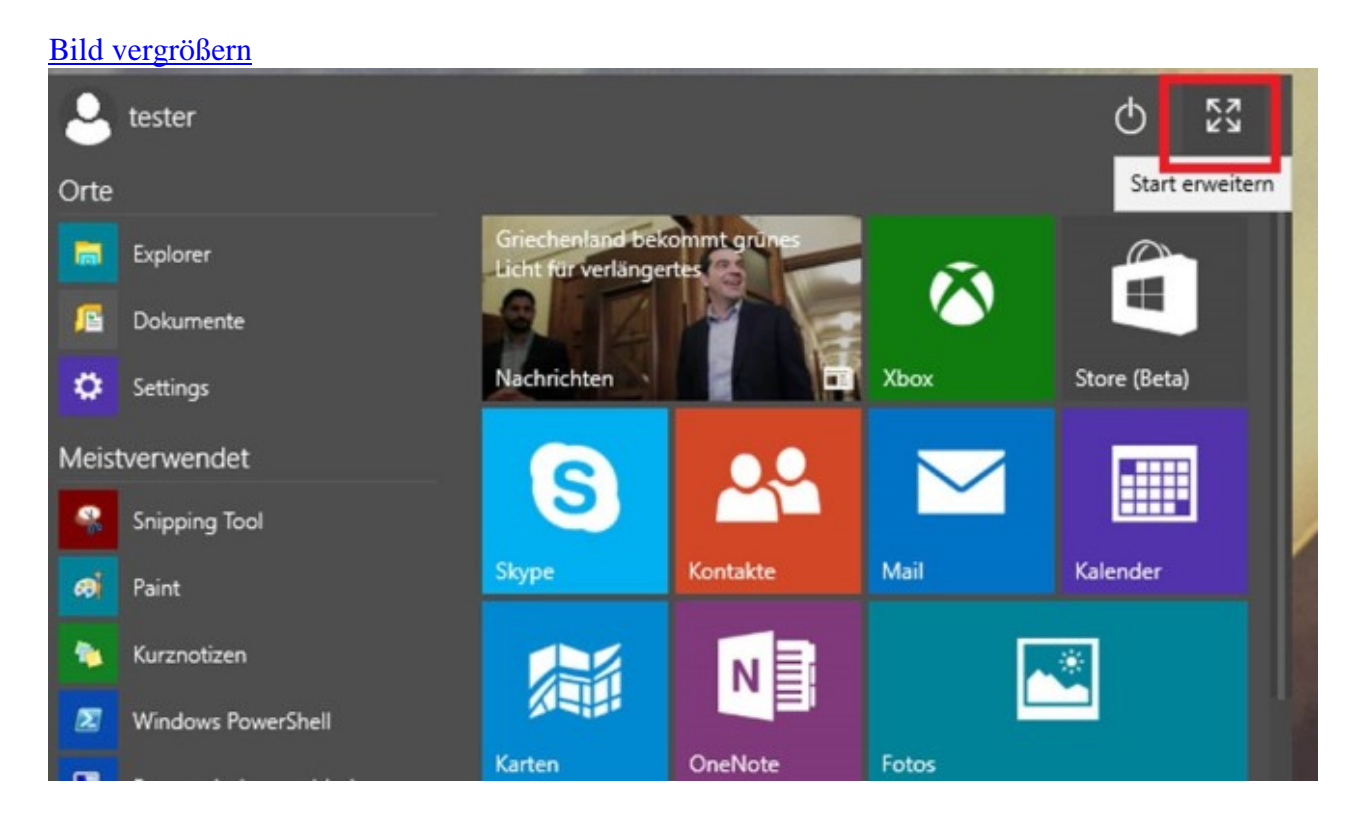